# DLP PROJECTOR

### USER'S GUIDE

Thank you for purchasing the DLP Projector.

**Please read this user's guide to ensure correct use of the device**. Save this user's guide for future reference.

### **OUTLINE**

This DLP Projector can display various computer signals and NTSC/PAL/SECAM video signals.

# FEATURES

- 1. High Brightness
- 2. High Resolution
- 3. Compact Size, Feather Weight for Portability
- 4. Durable Magnesium Alloy Body
- 5. RGB input Terminal
- 6. One Touch Auto-Adjustment Function
- 7. Easy Keystone Adjustment

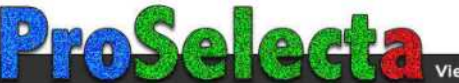

### Copyright

Copyright © 2003. All rights reserved. No part of this publication may be reproduced, transmitted, transcribed, stored in a retrieval system or translated into any language or computer language, in any form or by any means, electronic, mechanical, magnetic, optical, chemical, manual or otherwise, without the prior written permission of the company.

### Disclaimer

The company makes no representations or warranties, either expressed or implied, with respect to the contents hereof and specifically disclaims any warranties, merchantability or fitness for any particular purpose. Furthermore, the company reserves the right to revise this publication and to make changes from time to time in the contents hereof without obligation of the company to notify any person of such revision or changes.

# **Table of Contents**

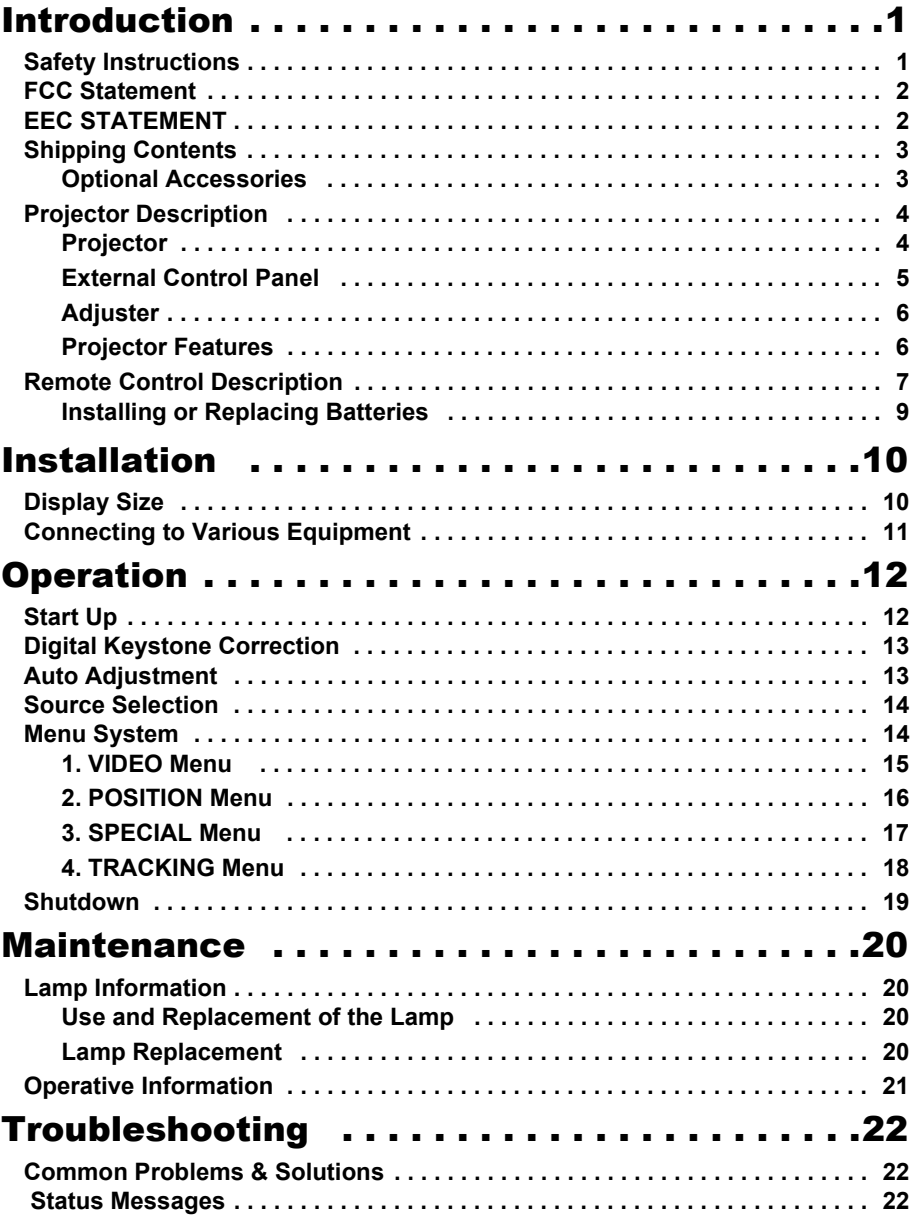

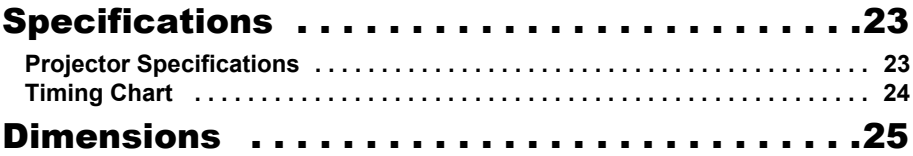

# **INTRODUCTION**

# **Caution**

**TO PREVENT SHOCK, DO NOT OPEN THE CABINET. NO USER –SER-VICEABLE PARTS INSIDE. REFER SERVICING TO QUALIFIED SERVICE PERSONNEL. PLEASE READ THIS USER'S GUIDE BEFORE YOU OPER-ATE YOUR PROJECTOR. SAVE THIS USER'S GUIDE FOR FUTURE REF-ERENCE .**

### **Safety Instructions**

- 1. Read this user's guide before you operate your projector and save it for future reference.
- 2. The lamp becomes extremely hot during operation. Allow the projector to cool for approximately 45 minutes prior to removing the lamp assembly for replacement. Do not operate lamps beyond the rated lamp life. Excessive operation of lamps beyond the rated life could cause them to explode on rare occasions.
- 3. Never replace the lamp assembly or any electronic components unless the projector is unplugged.
- 4. To reduce the risk of electric shock, do not disassemble this appliance. Take it to a qualified technician when service or repair is required. Incorrect reassembly can cause electric shock when the appliance is subsequently used.
- 5. Do not place this product on an unstable cart, stand, or table. The product may fall, sustaining serious damage.
- 6. Do not touch the top cover when the projector is under operation.
- 7. The projector must be packaged into a carry bag while moving to another place for operation.

# **Caution**

- **Always open the lens shutter when the projector lamp is on.**
- **Do not look straight at the projector lens during operation. The intense light beam may damage your eyes.**
- **In some countries, the line voltage is NOT stable. This projector is designed to operate safely within a bandwidth of 100 to 240 volts, but could fail if power cuts or surges of + 10 volts occur. In these high-risk areas, it is recommended that a power stabilizer unit be used in conjuction with this projector.**
- **Do not place this projector on the top of cloth or carpet.**
- **Do not touch the ventilation grill when the projector is under operation.**

**Save this user's guide**: The information contained in this manual will assist you in operating and maintaining your personal projector.

### **FCC Statement**

**CLASS B**: This equipment generates, uses and can radiate radio frequency energy and, if not installed and used in accordance with the instructions, may cause harmful interference to radio communications. However, there is no guarantee that interference will not occur in a particular installation. If this equipment does cause harmful interference to radio or television reception, which can be determined by turning the equipment off and on, the user is encouraged to try to correct the interference by one or more of the following measures:

- Reorient or relocate the receiving antenna.
- Increase the distance between the equipment and receiver.
- Connect the equipment into an outlet on a circuit different from that to which the receiver is connected.
- Consult the dealer or an experienced radio/TV technician for help.

### **EEC STATEMENT**

This machine was tested against the 89/336/EEC (European Economic Community) for EMC (Electro Magnetic Compatibility) and fulfills these requirements.

### **Shipping Contents**

The Projector is shipped with the cables required for connection to standard PC or laptop computers. Carefully unpack and verify that you have all the items shown below. If any of these items are missing, please contact personnel at the place of purchase.

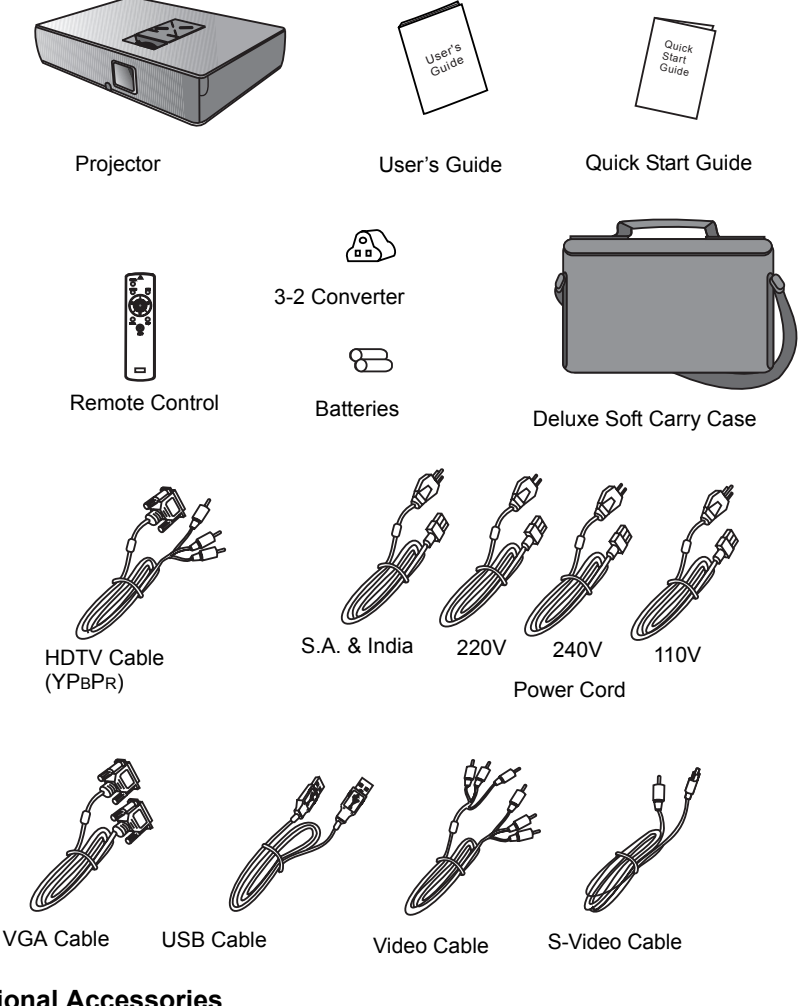

#### **Optional Accessories**

- 1. 150W lamp module
- 2. Macintosh adapter

### **Projector Description**

### **Projector**

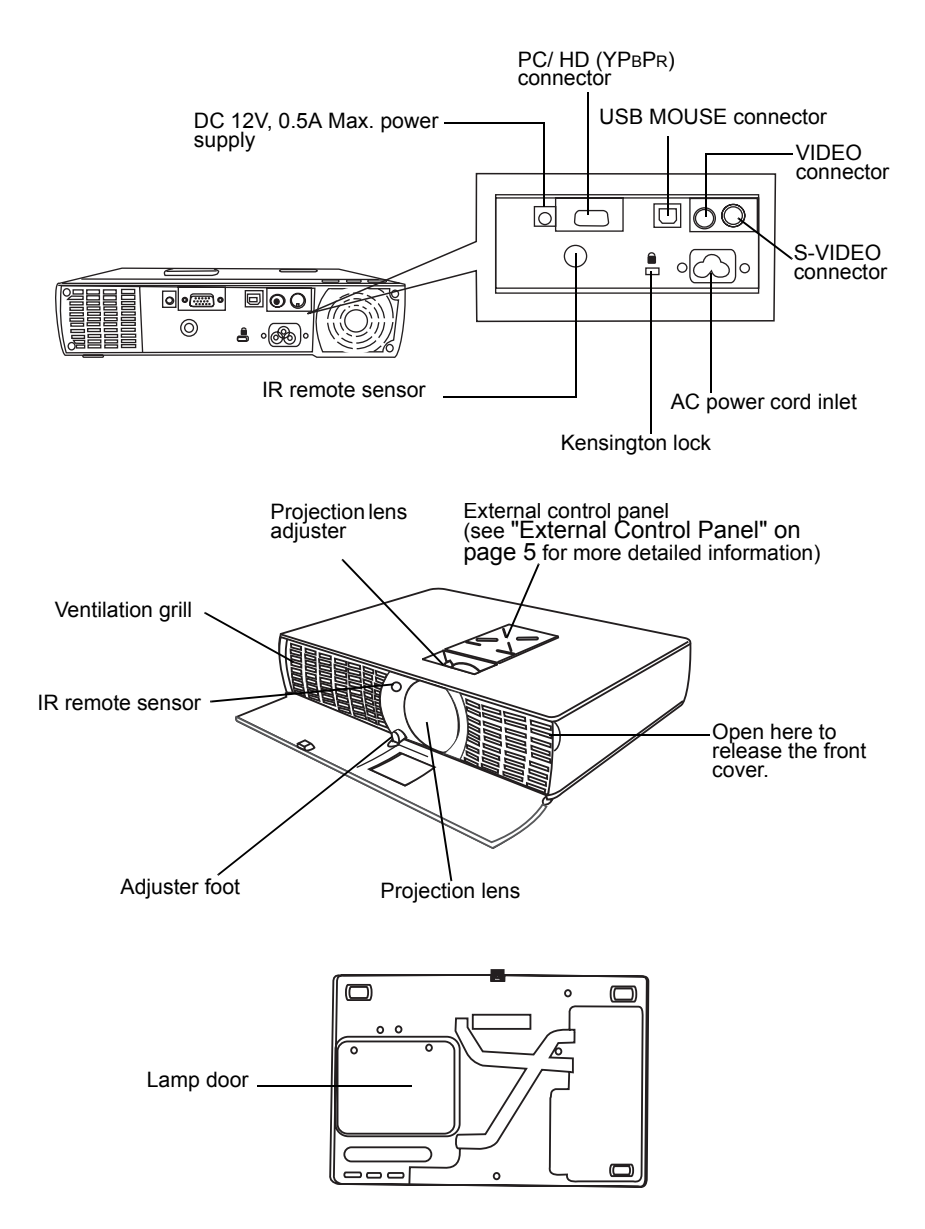

#### <span id="page-8-0"></span>**External Control Panel**

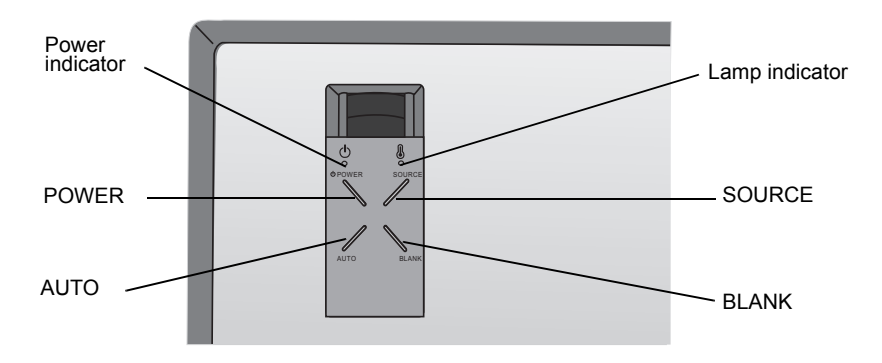

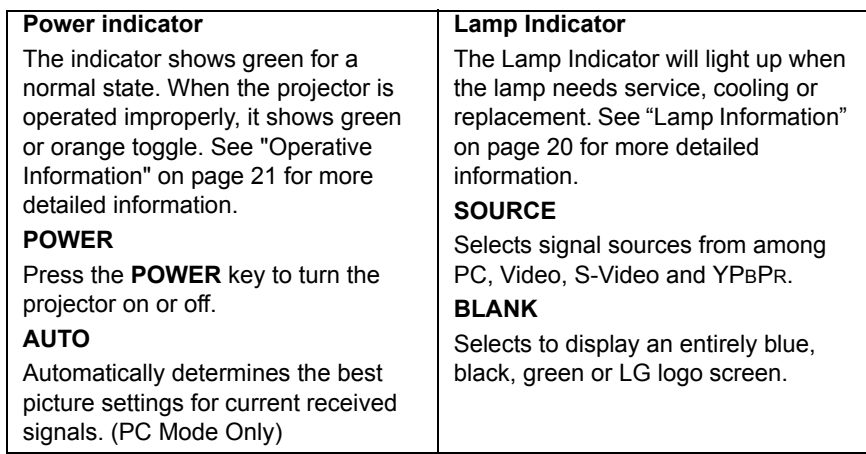

#### **Adjuster**

The projector is equipped with 1 quick-release adjuster foot. Push the button to adiust its tilt angle.

- 1. Lift the projector up and press the adjuster button to release the adjuster.
- 2. The adjuster will drop into position and be locked.

#### **Note: The adjuster can only bear the weight of the projector itself . Please do not place any additional weight burden on it.**

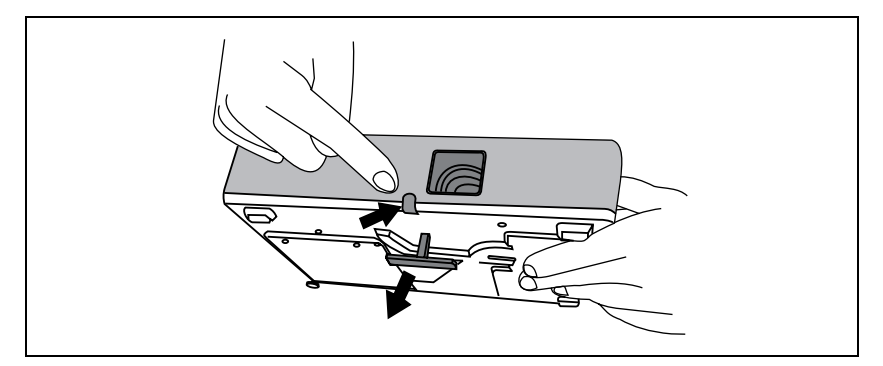

#### **Projector Features**

The projector integrates high-performance optical engine projection and a userfriendly design to deliver high reliability and ease of use.

The projector offers the following features:

- Small and light for portability.
- Full-function remote control with laser pointer/ remote mouse function.
- High quality manual zoom lens.
- One-key auto-adjustment to display the best picture quality in PC mode.
- Easy digital keystone correction through hot keys to correct distorted images.
- High resolution.
- Ultra-high brightness projection lamp.
- Ability to display 16.7 million colors.
- On-screen menus in 8 languages: English, French, German, Italian, Spanish, Korean, Simplified Chinese, and Traditional Chinese.
- Powerful AV function to provide high quality AV picture.
- HDTV compatibility (YPBPR).
- Durable magnesium alloy body.

#### **Note: The brightness of the projected image will vary depending on the ambient lighting conditions and contrast/brightness settings.**

### **Remote Control Description**

The remote control sensors are located in the front/ back of the projector.

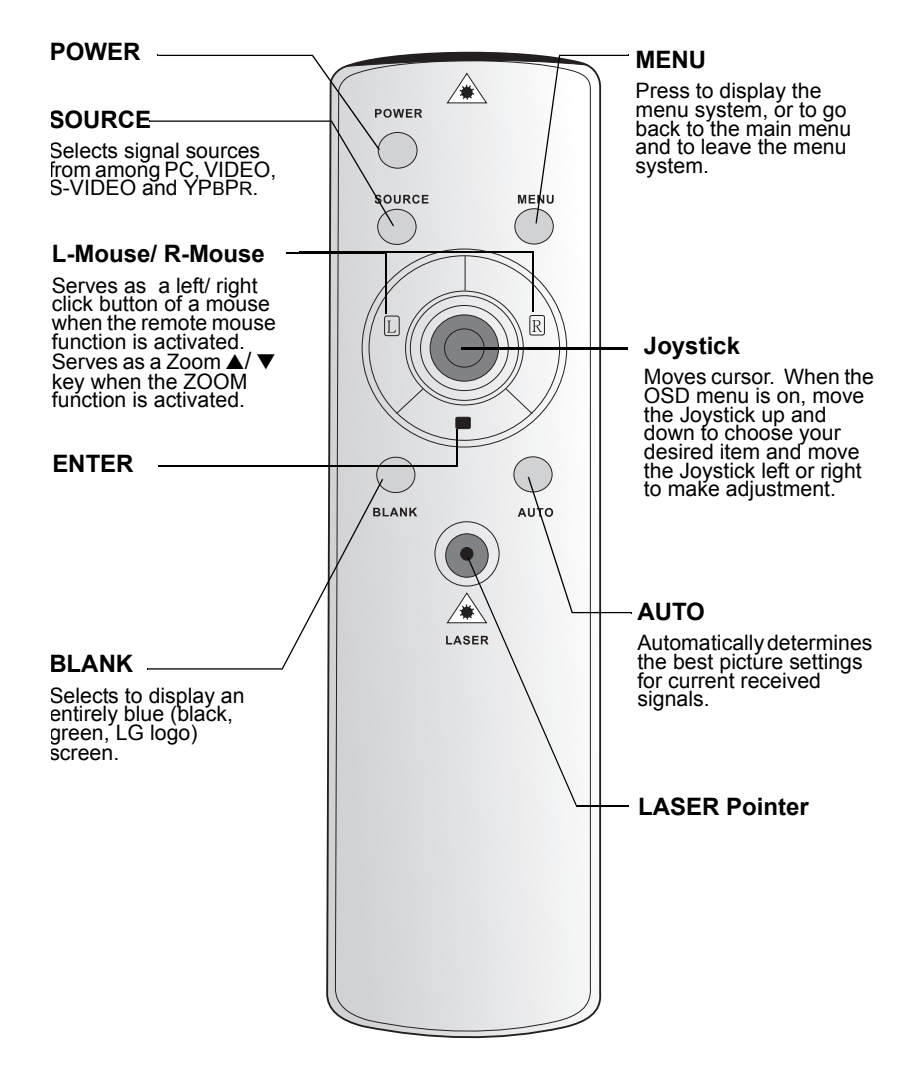

![](_page_11_Figure_0.jpeg)

#### **Installing or Replacing Batteries ("AA" type)**

![](_page_12_Picture_1.jpeg)

# **△ Caution**

**Avoid excessive heat and humidity. There may be danger of an explosion if batteries are incorrectly replaced. Replace only with the same or equivalent type recommended by the manufacturer. Dispose of used batteries according to the manufacturer's instructions.**

## **INSTALLATION**

### **Display Size**

Place the projector at the required distance from the screen according to the desired picture size (see the table below). The effective display size is from 26 to 178 inches diagonally for RD-JT31 and from 33 to 228 inches diagonally for RD-JT30.

![](_page_13_Figure_3.jpeg)

• RD-JT31 display size chart

![](_page_13_Picture_185.jpeg)

#### • RD-JT30 display size chart

![](_page_13_Picture_186.jpeg)

### **Connecting to Various Equipment**

### **HDTV description**

The projector is capable of displaying various High Definition TV display modes. Some of these sources are:

- Digital-VHS (D-VHS) player DVD player
- Satellite Dish HDTV receiver DTV tuners

Most of these sources will provide an analog component video output, a standard VGA output, or a YPBPR (default) format.

The projector is capable of accepting HDTV data through a YPBPR connector. Use a HDTV cable that came with your projector to display HDTV images.

The following standards are supported in the HDTV function:

- 480i 480p
- 720p 1080i

Please refer to ["Menu System" on page 14](#page-17-0) for information on the HDTV (YPBPR) OSD selections.

### **Connecting to Various Equipment**

It only takes a few seconds to connect your projector to your desktop or notebook computer, VCR, or other systems. However, a Mac adapter (an optional accessory) is needed for connection to Macintosh computers.

![](_page_14_Figure_13.jpeg)

# **OPERATION**

### **Start Up**

1. Plug the power cord into a wall socket. Open the front Door to Power ON.

![](_page_15_Figure_3.jpeg)

2. When plugging-in, the ORANGE Leds light. Press the Power button to turn on the projector. Then, the fan will start to operate while the ORANGE Led is blinking. After 15 seconds, LG logo will display and pictures will be on after the next 15 seconds. (Green Led on)

![](_page_15_Picture_5.jpeg)

![](_page_15_Picture_6.jpeg)

3. Switch on all connected equipment.

### <span id="page-16-0"></span>**Digital Keystone Correction**

Keystoning refers to the situation where the projected image is noticeably wider at either the top or bottom. To correct this, press KEYSTONE ▲/ ▼ (hot key) on the remote control, and then adjust the sliding bar labeled Keystone, as needed. Press ▲ to correct keystoning at the top of the image. Press  $\blacktriangledown$  to correct keystoning at the bottom of the image.

![](_page_16_Picture_2.jpeg)

### **Auto Adjustment**

In some cases, you may need to optimize the picture quality. To do this, press the AUTO key on the control panel of the projector or on the remote control. The built-in Intelligent Auto Adjustment function will re-adjust settings to provide the best picture quality.

*\*This function is available only in PC mode.*

![](_page_16_Picture_6.jpeg)

![](_page_16_Picture_7.jpeg)

### **Source Selection**

When several input sources are available, press the SOURCE key to make a selection from the control panel of the projector or the remote control.

![](_page_17_Figure_2.jpeg)

### <span id="page-17-0"></span>**Menu System**

Press **Menu** for the main menu, and then press Joystick to select a sub-menu. Press **ENTER** again to select items in the sub-menu.

![](_page_17_Picture_177.jpeg)

#### **1. VIDEO Menu**

![](_page_18_Picture_73.jpeg)

#### **2. POSITION Menu**

![](_page_19_Picture_65.jpeg)

#### **3. SPECIAL Menu**

![](_page_20_Picture_83.jpeg)

#### **4. TRACKING Menu**

This sub-menu only works in PC mode.

![](_page_21_Picture_41.jpeg)

### **Shutdown**

1. Press **POWER** and a warning message will appear. To turn off the projector, press **POWER** again.

![](_page_22_Figure_2.jpeg)

- 2. To cool down the projector, the fan will continue to run for approximately 90 seconds, during which the LED will flash.
	- **\* After the projector is turned off, there is a 90-second cooling period before the projector can be re-started.**
- 3. Disconnect the power cord from the wall socket.

![](_page_22_Figure_6.jpeg)

# **Caution**

- **Please do not unplug the power cord before POWER is shut down or during the two-minute cooling process.**
- **If the projector is not properly shut down, to protect the lamp, the system will detect this and cool the lamp for 90 seconds automatically before turning on again.**

# **MAINTENANCE**

### <span id="page-23-0"></span>**Lamp Information**

#### **Use and Replacement of the Lamp**

The lamp life is 1500 hours. When the Power Indicator lights up red and the Lamp Indicator lights up orange or a message appears suggesting the time of lamp replacement, please install a new lamp or consult your dealer. An old lamp could cause a malfunction in the projector and in rare instances may even explode.

#### **Lamp Replacement**

Please check with LG service center for the information of lamp replacement.

# **Caution**

#### **HIGH VOLTAGE/ HIGH TEMPERATURE/ HIGH PRESS**

**WHEN REPLACING THE LAMP, TURN OFF THE PROJECTOR AND PULL OUT THE CORD FROM THE RECEPTACLE BEFORE REPLACING THE LAMP.** 

**WAIT UNTIL THE LAMP BECOMES COOL (MINIMUM 45 MINUTES). TOUCHING THE LAMP WHEN IT IS HOT MAY CAUSE A BURN ON YOUR HAND.**

**HIGH-PRESSURE LAMP WHEN HOT MAY EXPLODE IF IMPROPERLY HAN-DLED.**

**To reduce the risk of injuries to fingers and damage to internal components, use caution when removing lamp glass that has shattered into sharp pieces.**

**To reduce the risk of injuries to fingers and/or compromising image quality by touching the lens, do not touch the empty lamp compartment when the lamp is removed.**

**This lamp contains mercury. Consult your local hazardous waste regulations to dispose of this lamp in a proper manner.**

### <span id="page-24-0"></span>**Operative Information**

When the two LED light up, they are warning you of the following possible problems:

![](_page_24_Picture_137.jpeg)

# **TROUBLESHOOTING**

### **Common Problems & Solutions**

![](_page_25_Picture_170.jpeg)

## **Status Messages**

![](_page_25_Picture_171.jpeg)

# **SPECIFICATIONS**

### **Projector Specifications**

### **Technical Specifications**

#### **Note: All specifications are subject to change without notice.**

![](_page_26_Picture_92.jpeg)

# **Timing Chart**

![](_page_27_Picture_73.jpeg)

# **DIMENSIONS**

![](_page_28_Figure_1.jpeg)

![](_page_28_Figure_2.jpeg)

Unit: mm